# GILL WINDOBSERVER 2D | **ULTRASONIC ANEMOMETER**

**WINDOBSERVER 65 (0...65m/s) WINDOBSERVER 70 (0...70m/s) WINDOBSERVER 75 (0...75m/s)**

**WINDOBSERVER 90 (0...90m/s) WINDOBSERVER II (0...65m/s)**

## CABLE RECOMMENDATION

Signal cable up to 150m: **8x0.5 mm2 + shield**. For longer cable, please consult sensor manufacturer. Heating cable cross-section should be calculated based on the power system requirements (Volts and Amps) and the cable length. Please use a wire sizing tool for selecting the most suitable cable.

# SENSOR WIRING TABLE

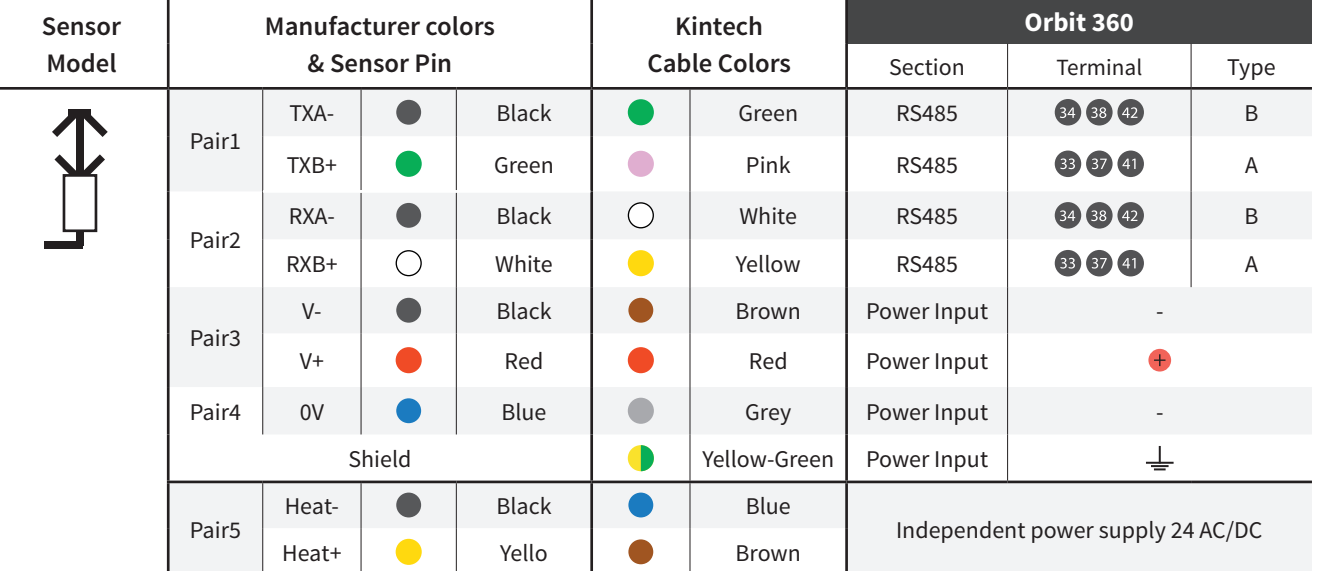

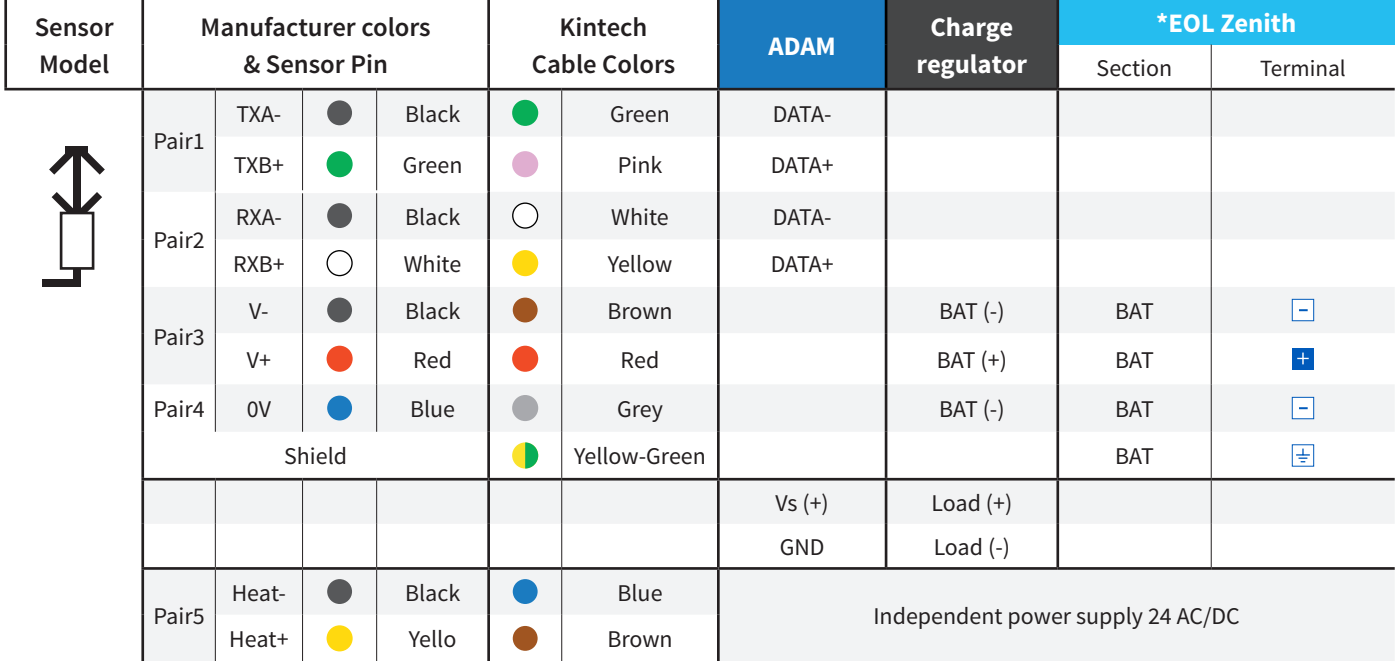

*Note: This sensor has to be preconfigured before it is configured in Atlas software. \*EOL Zenith should have the Ultrasonic Module installed by Kintech Engineering beforehand.*

# REQUIRED DATA LOGGER VERSION

Minimum data logger required: **ORBIT 360 PREMIUM.** Minimum **firmware** required: **any**

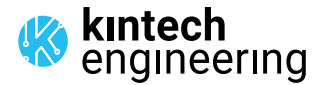

# GILL WINDOBSERVER 2D | **ULTRASONIC ANEMOMETER**

**WINDOBSERVER 90 (0...90m/s) WINDOBSERVER II (0...65m/s)**

## HOW TO CONFIGURE IN ATLAS

Start Atlas and open the data logger you are working on. Now go to *Site settings* and scroll down to the *Channels* section and select the following type and model. The variables from the digital output signal can be chosen (or assigned) to either a frequency or an analog channel on the Orbit 360 Premium according to the list here below.

#### **Example:**

Serial bus 1 baud rate: 9600bps

Bus: Serial 1 >>> ID: A >>> Sensor model: Gill ultrasonic >>> Name: GL\_SERIAL1\_A

- Group: Frequency channels Group: Analog channels
- Sensor Type: Serial device Serial device Serial device Serial device
- Sensor Model: **GL\_SERIAL1\_A** Sensor Model: **GL\_SERIAL1\_A**
	- **Sensor Model: Horizontal Speed Access 20 Sensor Model: Windvane**
- 
- 
- -
	- Sensor Model: **Temperature**

**Important!** Please make sure you are working with the latest version of Atlas. To check for new updates click the *Check for updates* button in the left-hand menu located in the main dashboard.

# HOW TO CONFIGURE IN EOL MANAGER

Open EOL Manager and go to *Settings* of the data logger you are working on. Open the *Inputs* tab and select the following type and model:

- Group: Anemometer/Frequency Group: Analog Inputs
- 
- 
- 
- Sensor Type: Ultrasonic Sensor Type: Ultrasonic Sensor Type: Ultrasonic
- Sensor Model: **Gill A** Sensor Model: **Gill A Windvane**
	- Sensor Model: **Gill A Temperature**

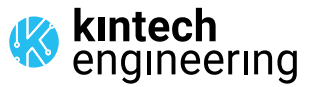

 $\sim$   $\sim$   $\sim$   $\sim$   $\sim$